## **Smart Proxy - Bug #6505**

## **Puppet certificate permission issue on Ubuntu Trusty**

07/07/2014 06:30 AM - Phil Ingram

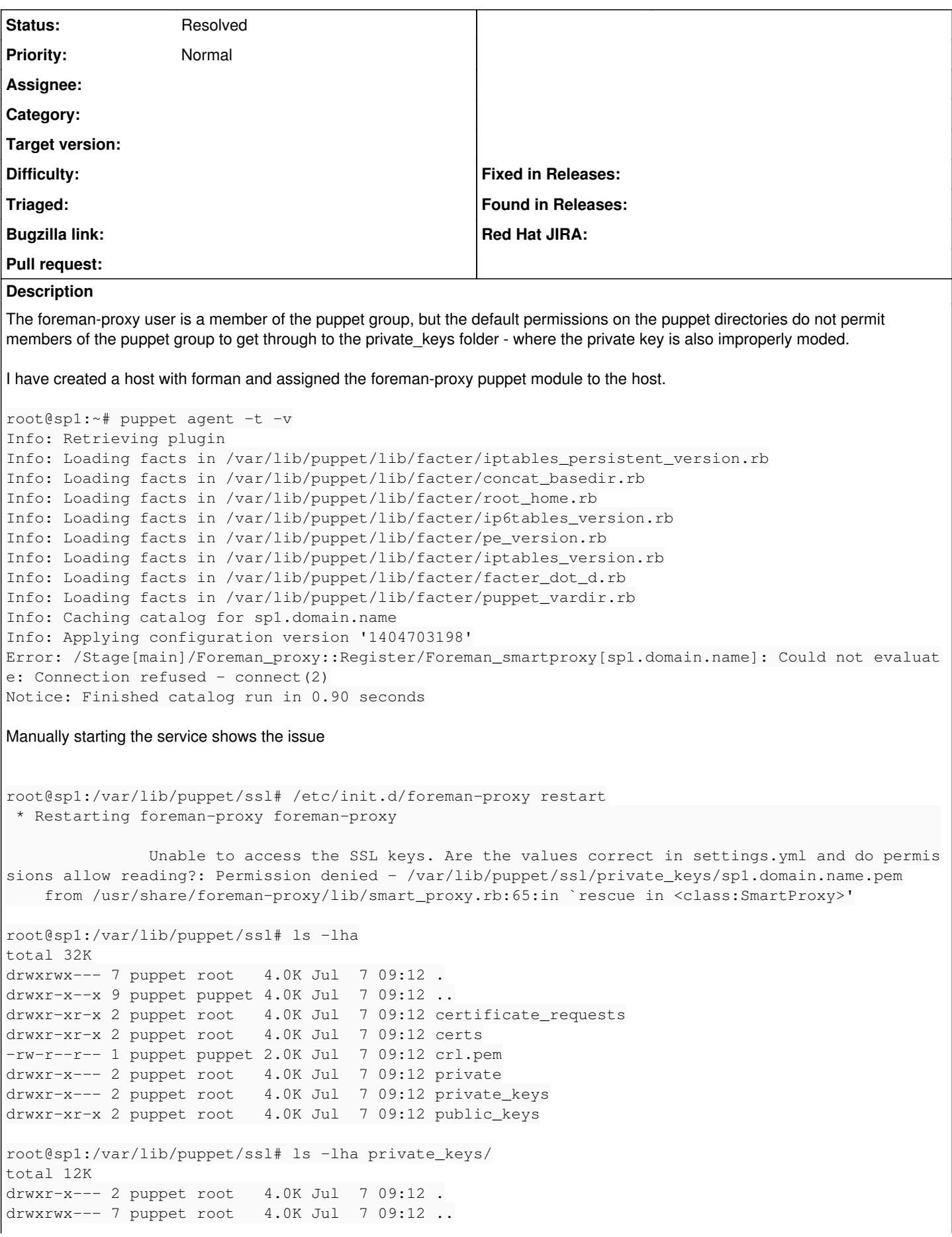

-rw------- 1 puppet puppet 3.2K Jul 7 09:12 sp1.domain.name.pem I am able to "chmod o+x" on the puppet and ssl directories, but I can not fix this issue with the private\_keys folder or key file because of: /usr/lib/ruby/vendor\_ruby/puppet/defaults.rb :hostprivkey => { :default => "\$privatekeydir/\$certname.pem", :type  $\Rightarrow$  :file, :mode => 0600, :owner => "service", : desc => "Where individual hosts store and look for their private key." }, <output omitted> :privatekeydir => { :default => "\$ssldir/private\_keys", :type => :directory, :mode => 0750, :owner => "service", : desc => "The private key directory." },

## **History**

## **#1 - 05/01/2016 12:21 PM - Anonymous**

*- Status changed from New to Resolved*

THis was fixed by setting the permissions also in puppet.conf.